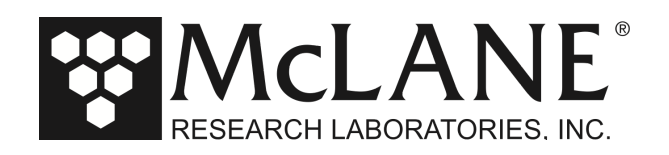

**Technical Support Bulletin 2021-01 Troubleshooting USB to RS-232 Adapter Connection to Windows PC April 16, 2021**

**Alert Level: INFORMATIONAL Instruments:** all Profilers and Samplers **Software Versions:** N/A **Hardware Version:** N/A

**Subject:** Troubleshooting if Windows PC Does Not Recognize USB to RS-232 Adapter

**Summary:** Depending on the OS, some Windows PCs do not recognize the USB to RS-232 adapter that connects the computer with your McLane instrument. This adapter is included in the instrument toolkit.

**Actions:** Installing a driver on the Windows PC can fix this issue:

- Unplug the USB to RS-232 Adapter.
- Locate the file CDM21228 Setup.exe included on the USB drive sent with your product shipment.
- Run CDM21228 Setup.exe on your Windows computer.
- Plug the USB to RS-232 Adapter into any available USB port.
- Use the new COM port available when the driver installation in complete.

For other operating systems, download the appropriate driver at https://ftdichip.com/drivers/vcp-drivers/

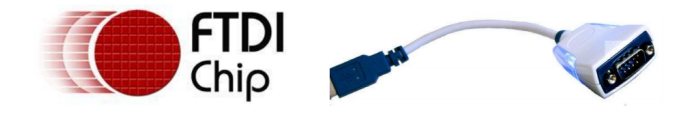

## **FTDI Ltd**

DS\_US232R-10(R-100/500)

## **USB to RS232 Adapter cable**

*Figure 1: USB to RS232 Adapter Cable*